# **Возможности динамических (электронных) таблиц. Математическая обработка числовых данных**

• Электронные таблицы предназначены для выполнения расчетов по заданным формулам. Кроме того, в программе можно делать различные выборки по определенным критериям, сортировать данные, строить диаграммы и графики, форматировать таблицы и выводить их на печать и т.д.

# **История появления и развития электронных таблиц**

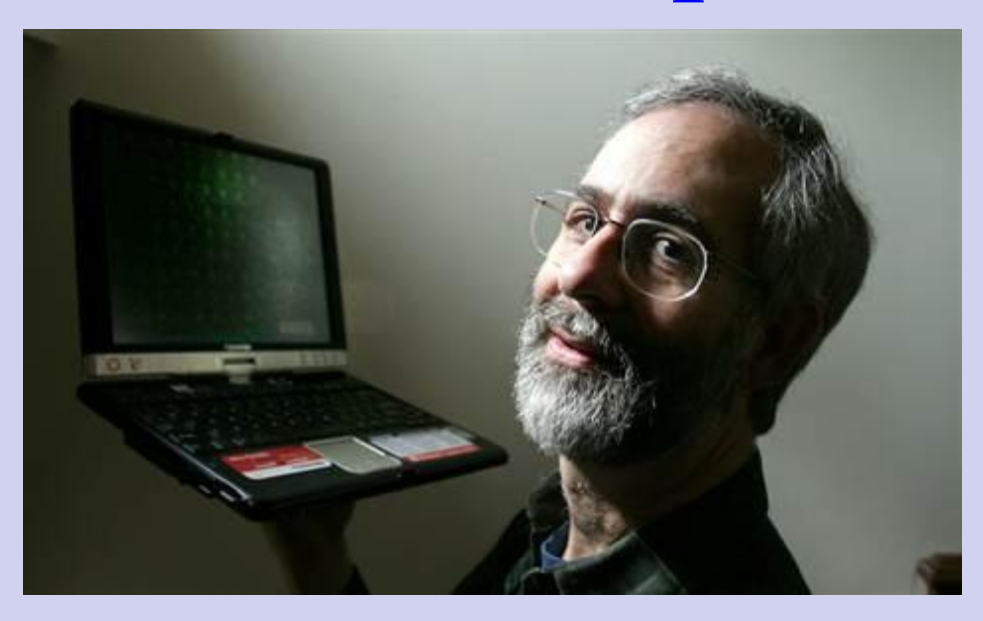

**1979 год - первая версия программы для компьютера Apple II**

Даниэль Бриклин известный программист, партнёр Боба Фрэнкстона по разработке VisiCalc. Основатель компании Software Arts. Известен как «отец табличных процессоров»

# **История появления и развития электронных таблиц**

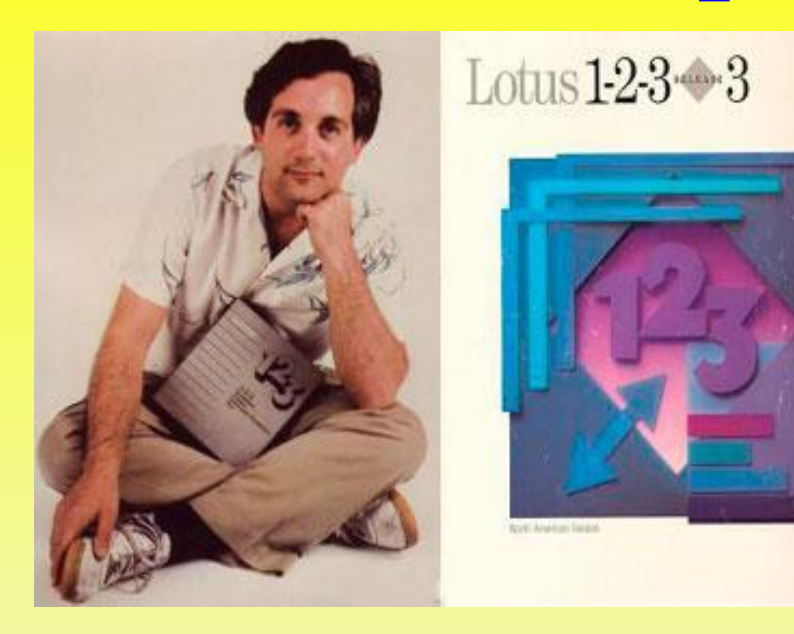

**26 января 1983 года Митчелл Кэпор Компания Lotus Software**

Программа получила название 1-2-3, так как включала в себя 3 элемента: таблицы, графики и основные функциональные возможности базы данных. 4

# **История появления и развития электронных таблиц Ноябрь 1987 - первая версия для Windows**

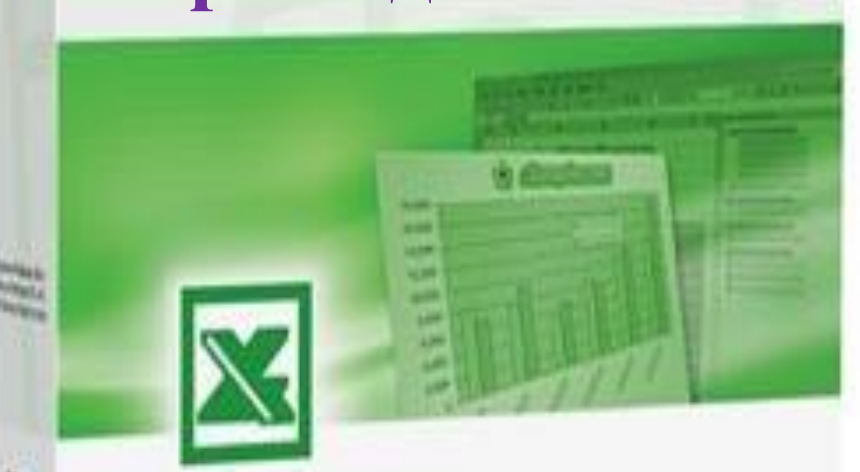

**1993 год - пятая версия Excel, ставшая первым приложением Microsoft Office**

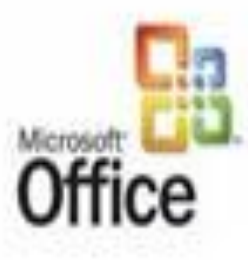

**2016 год – MS Excel 2016**

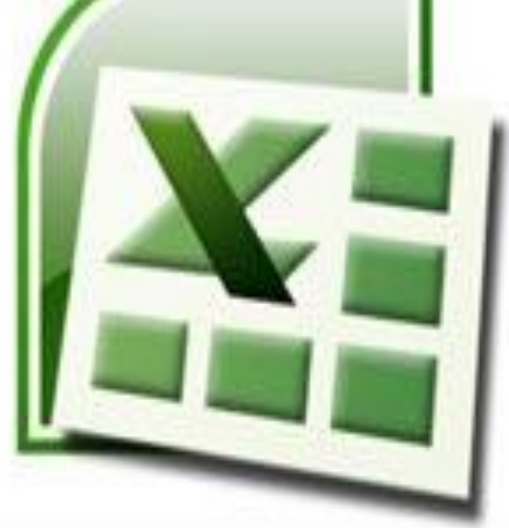

The Microsoft Office XP Spreadsheet

Microsoft

#### **Основные возможности электронных таблиц**

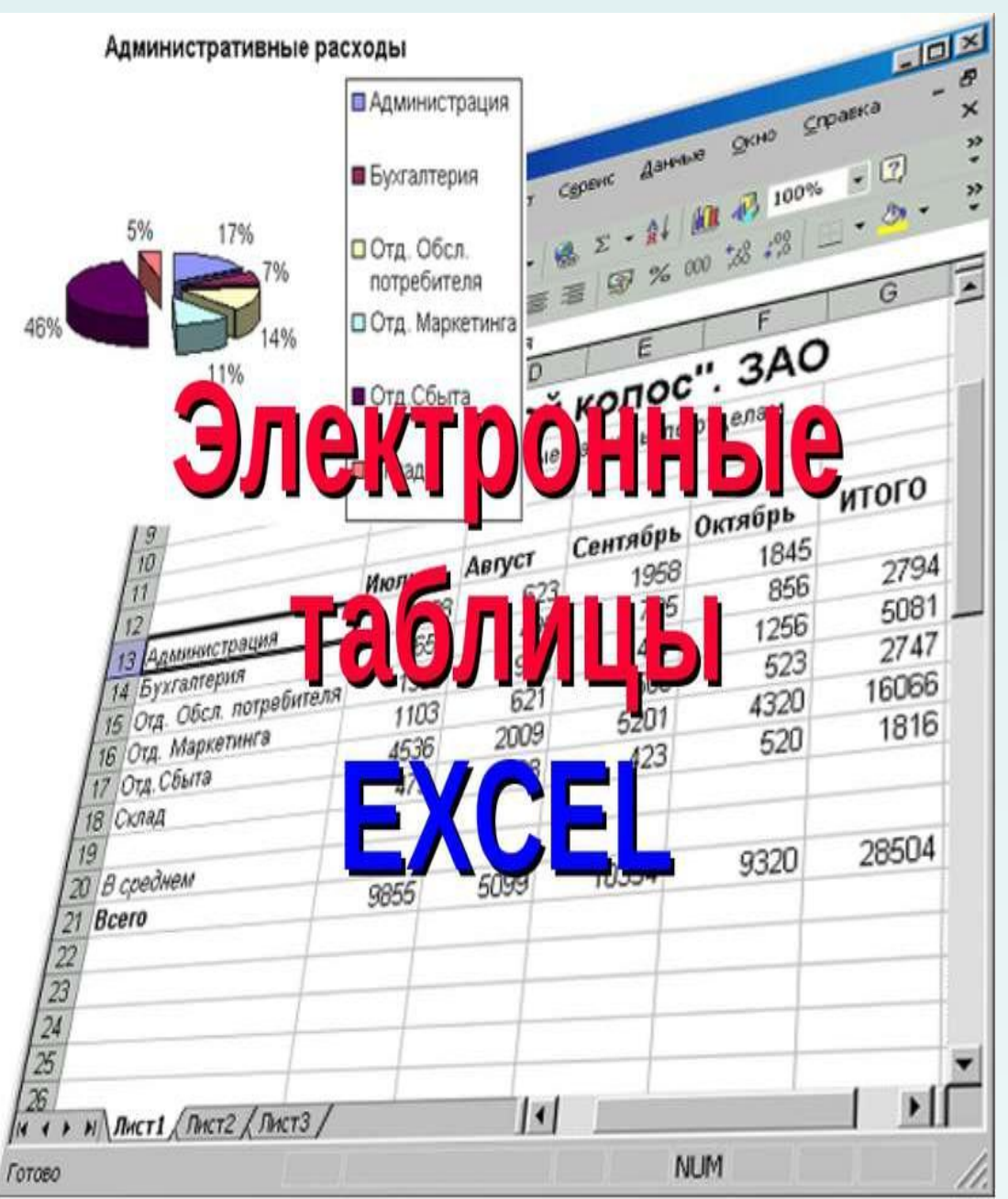

Основное назначение MS Excel – решение практически любых задач расчетного характера, входные данные которых можно представить в виде таблиц.

### **Электронные таблицы обеспечивают**

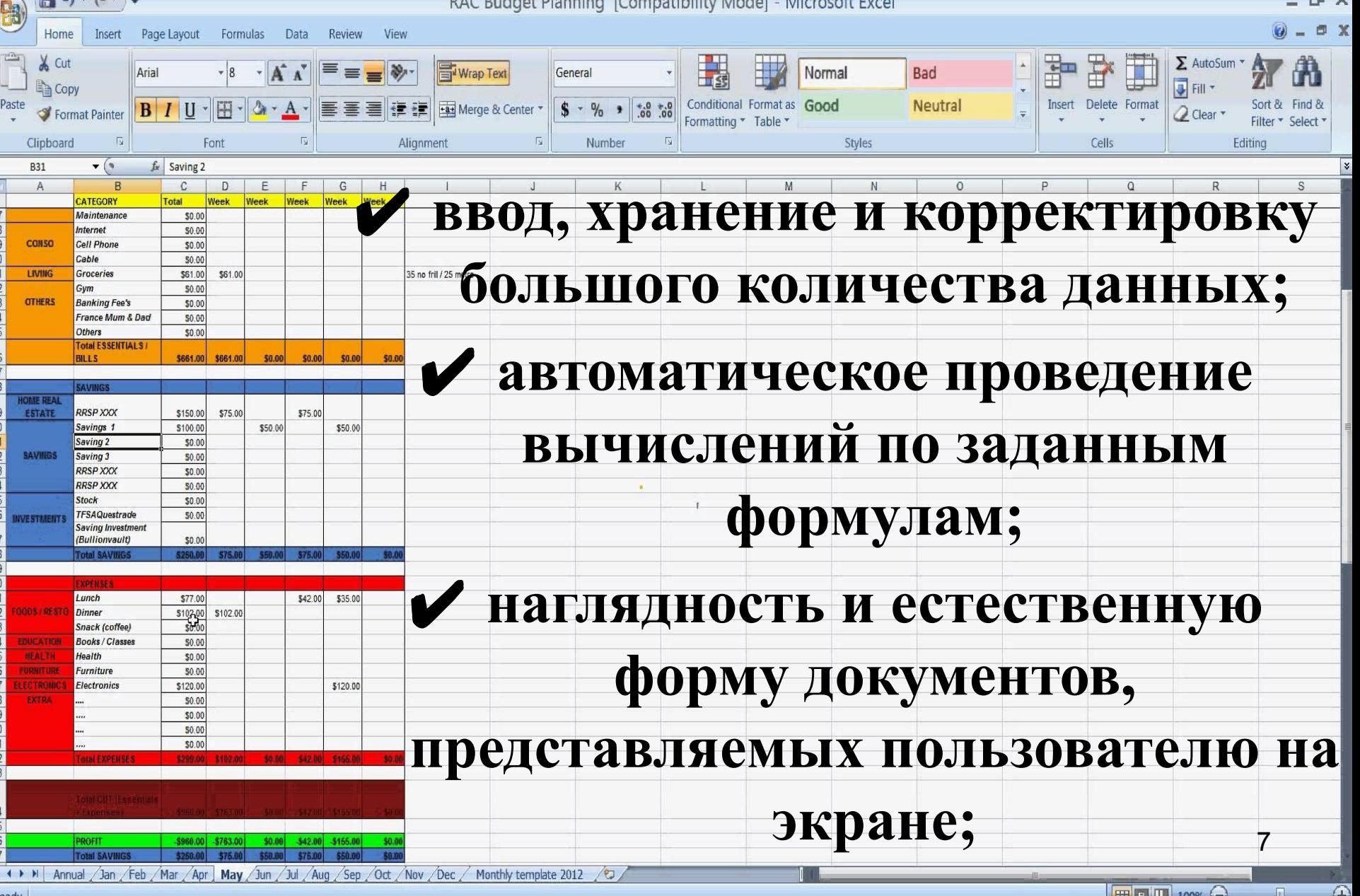

### **Электронные** таблицы **обеспечивают**

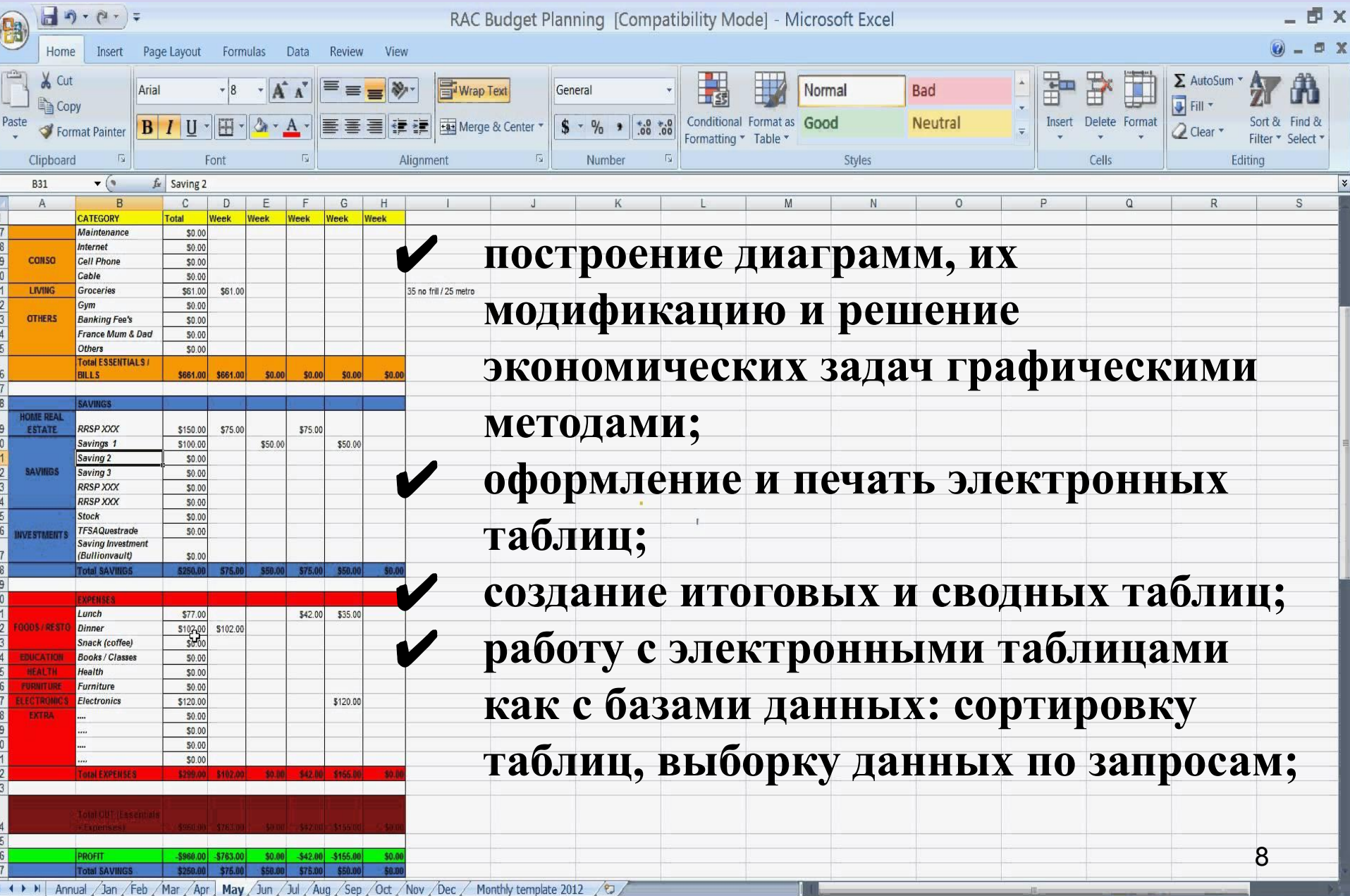

■■■■ 100% →

 $\Theta$ 

an L

Ready

# **Основные понятия ЭТ**

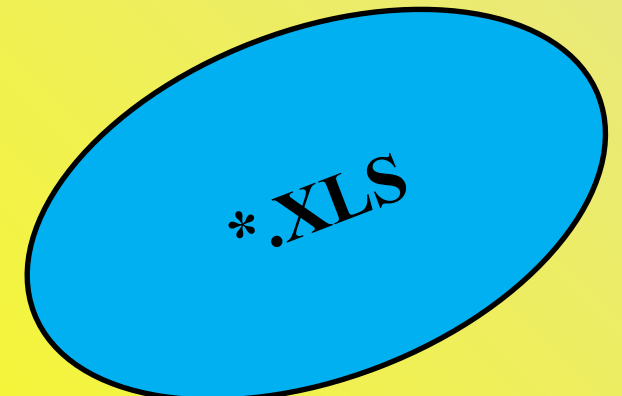

 **Рабочая книга** - это файл Microsoft Excel, который может содержать таблицы, диаграммы, формулы и другие объекты.

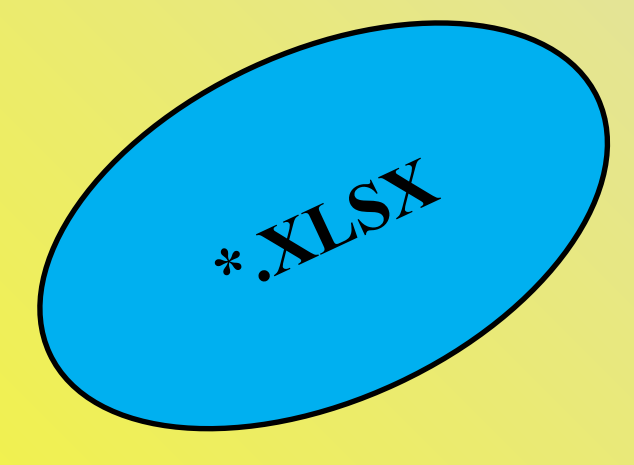

### **Элементы ЭТ:**

#### **Строка заголовка**

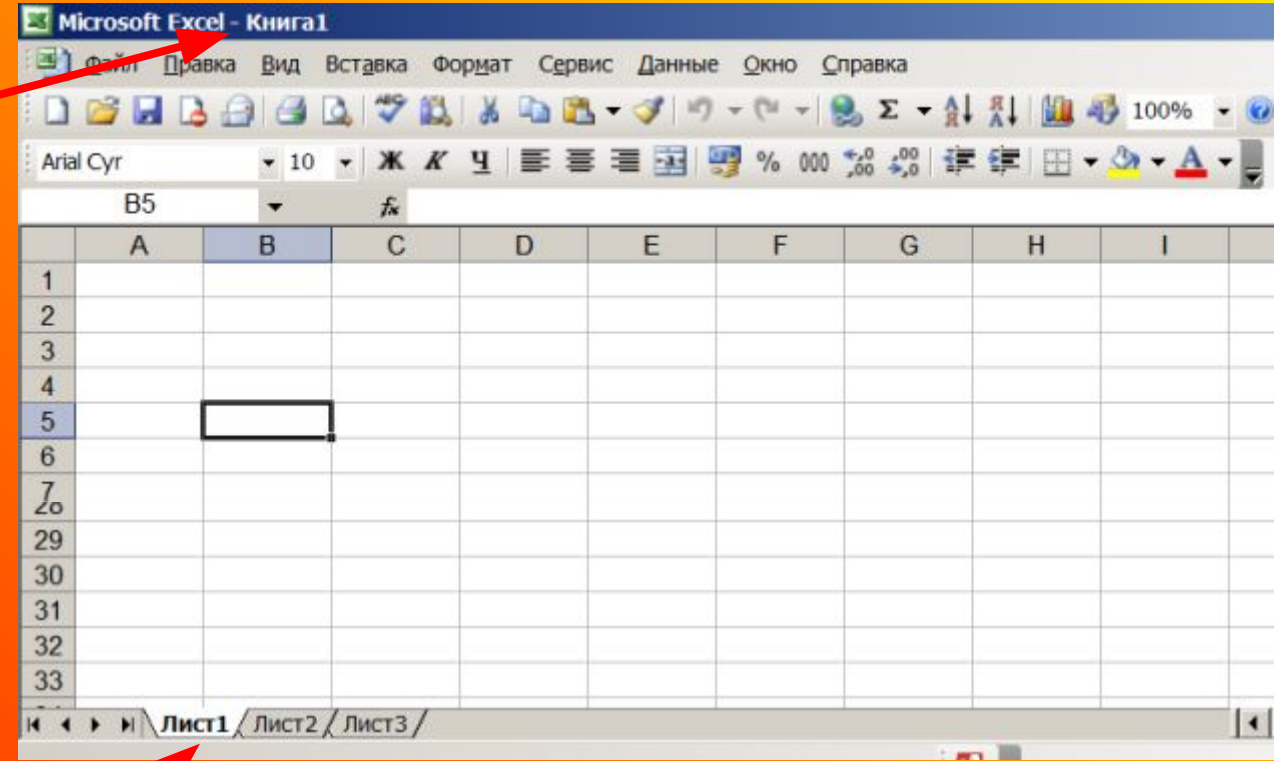

**Рабочие листы**

#### **Книги и Рабочие листы можно переименовывать**

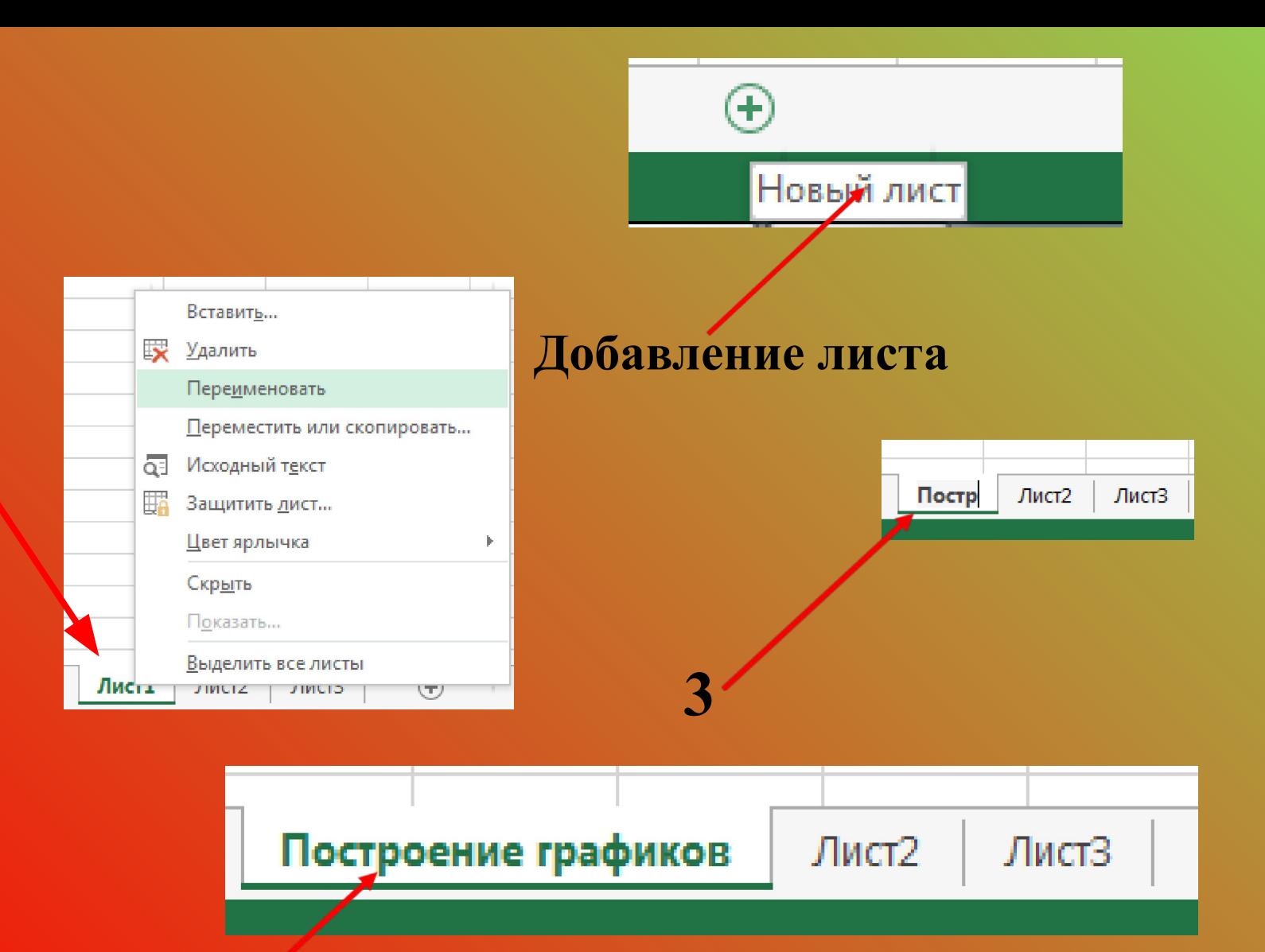

**1,2**

11

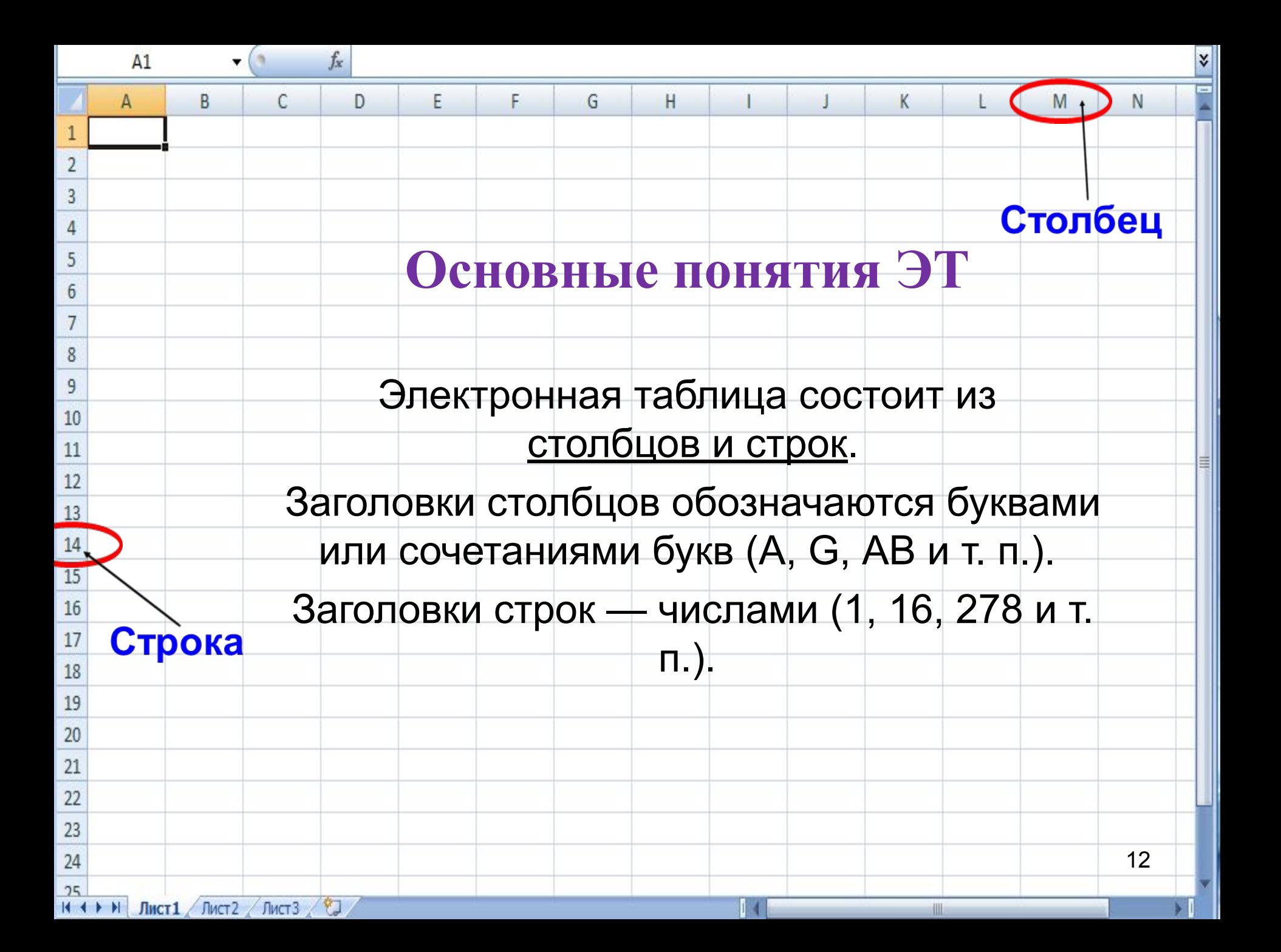

 Ячейка — место пересечения столбца и строки. Каждая ячейка таблицы имеет свой собственный адрес. Адрес ячейки электронной таблицы составляется из заголовка столбца и заголовка строки, например: B2, C4. Ячейка, с которой производятся какие-то действия, выделяется рамкой и называется активной.

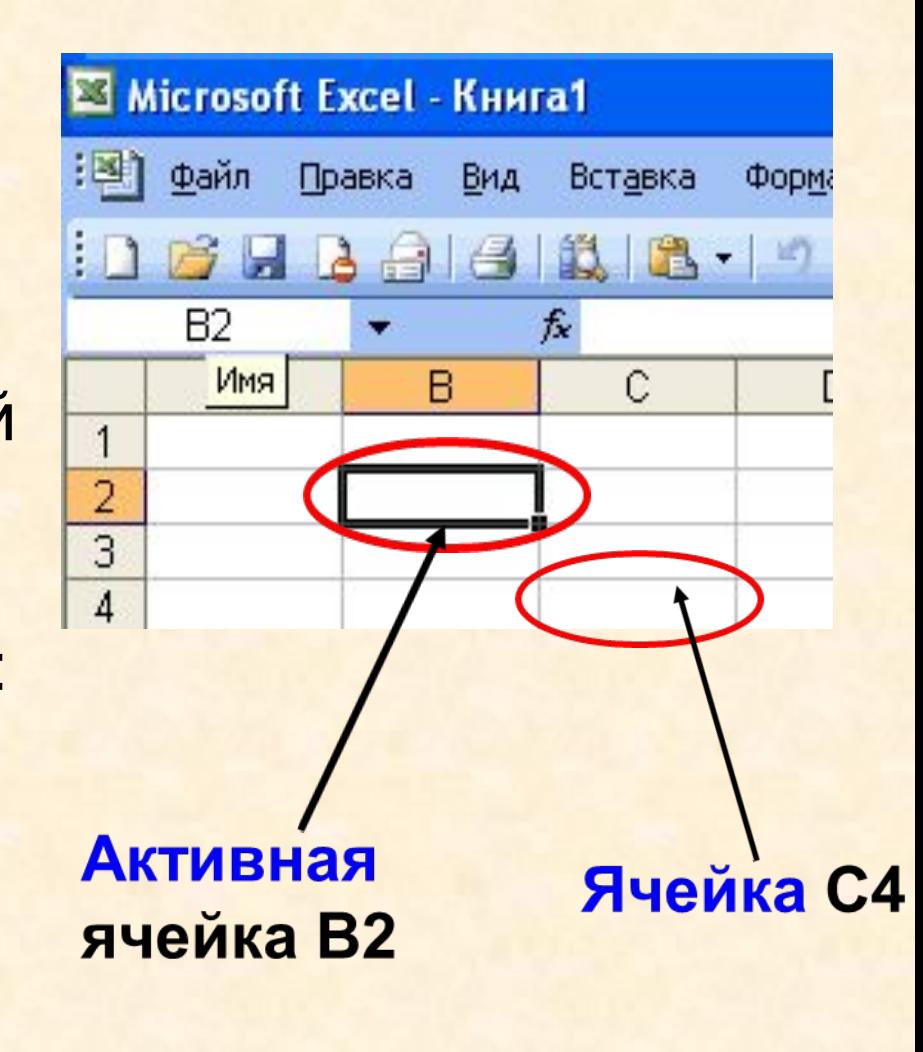

В2 и С4 - адрес ячеек

### **Диапазоны ячеек**

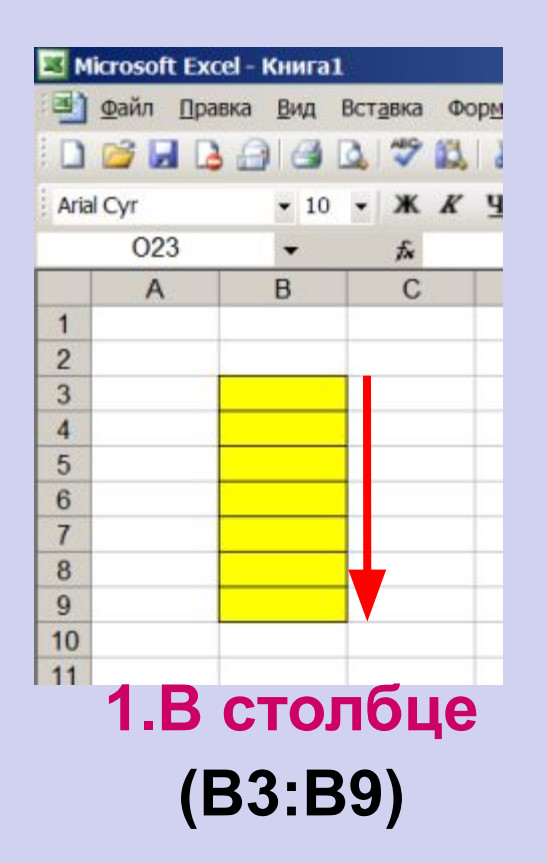

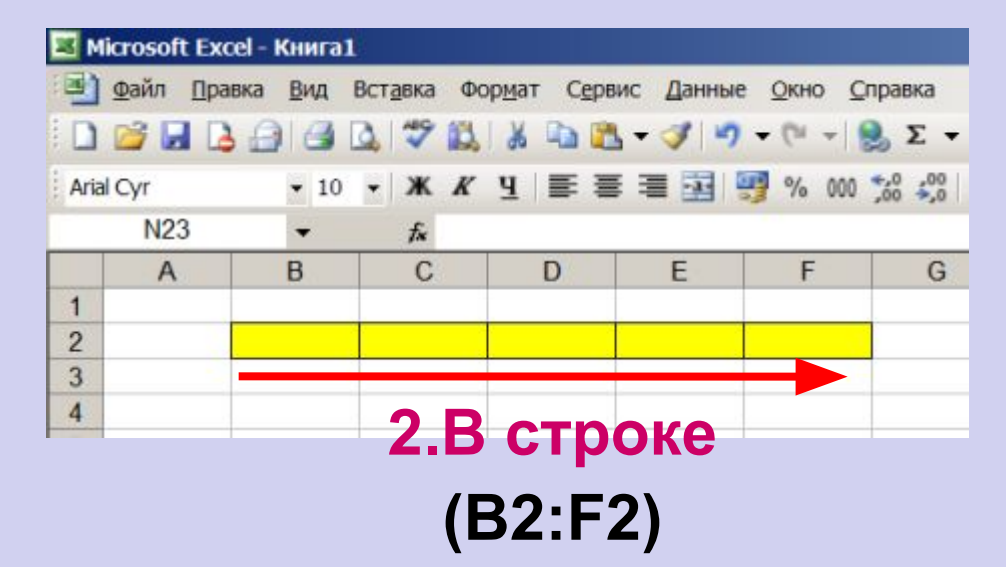

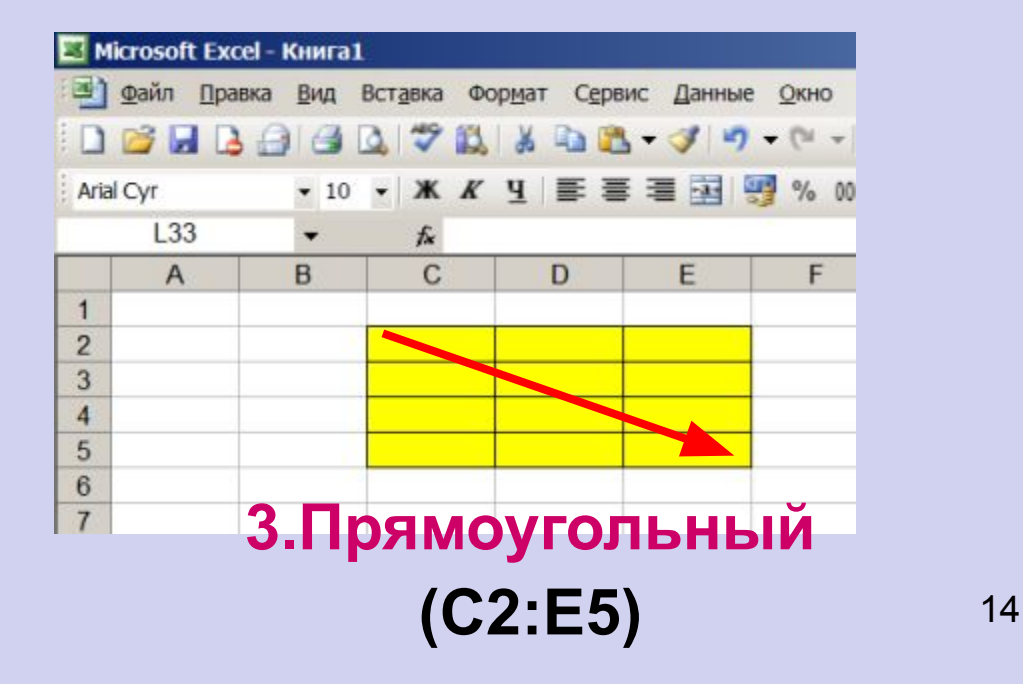

# **Вид главного окна Excel**

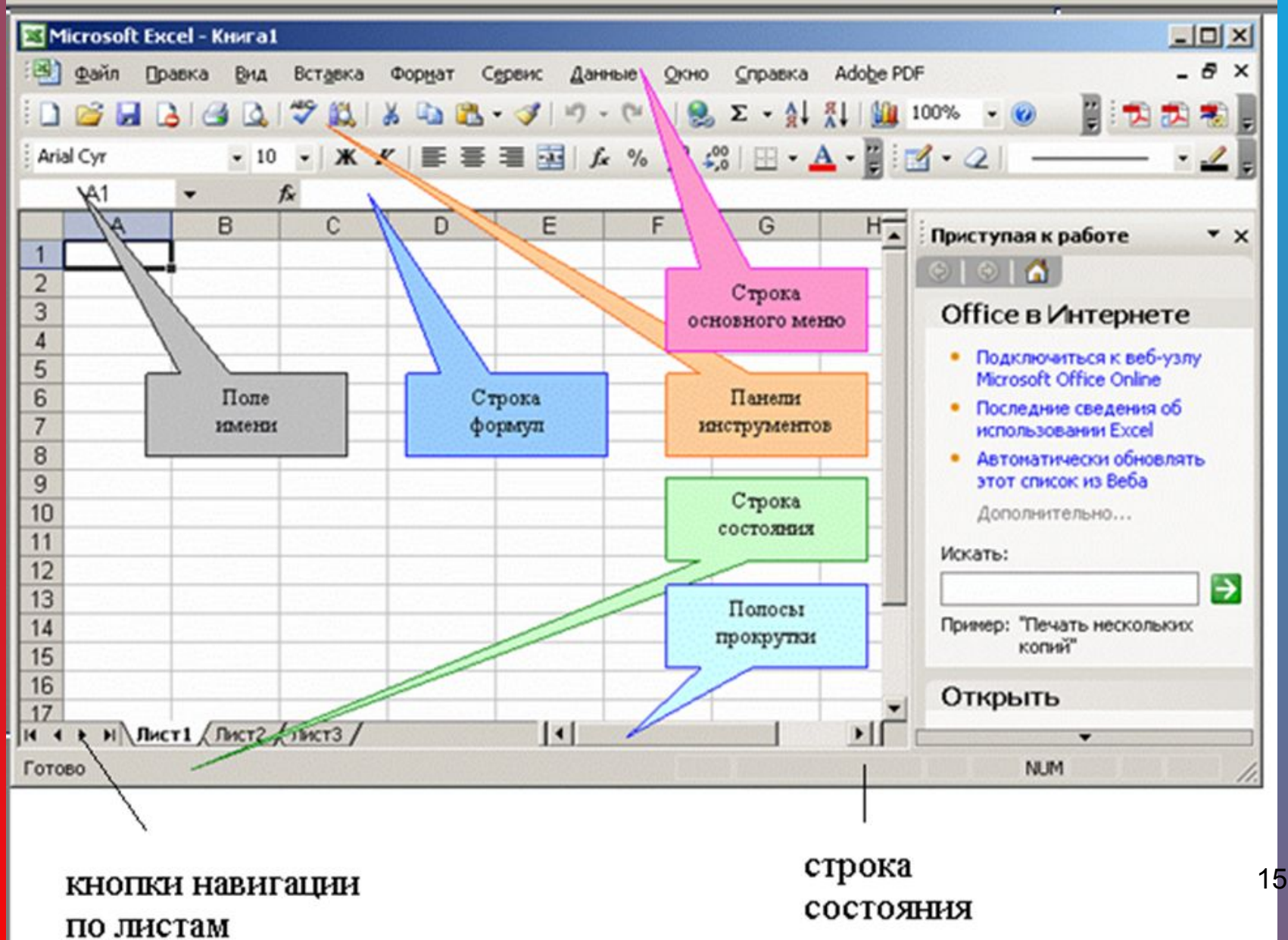

# **Управление форматом ячеек**

 $\overline{\mathbf{z}}$ 

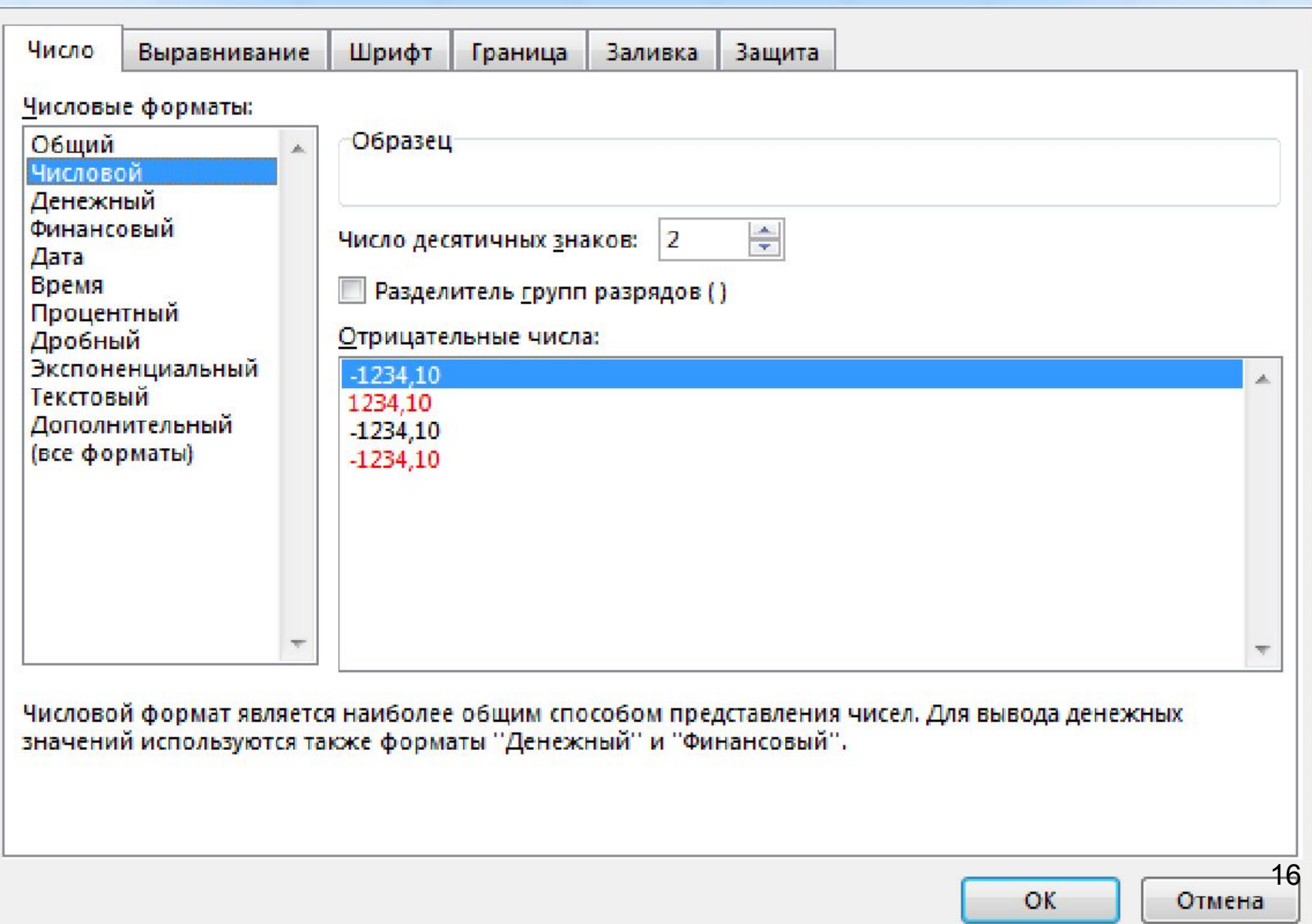

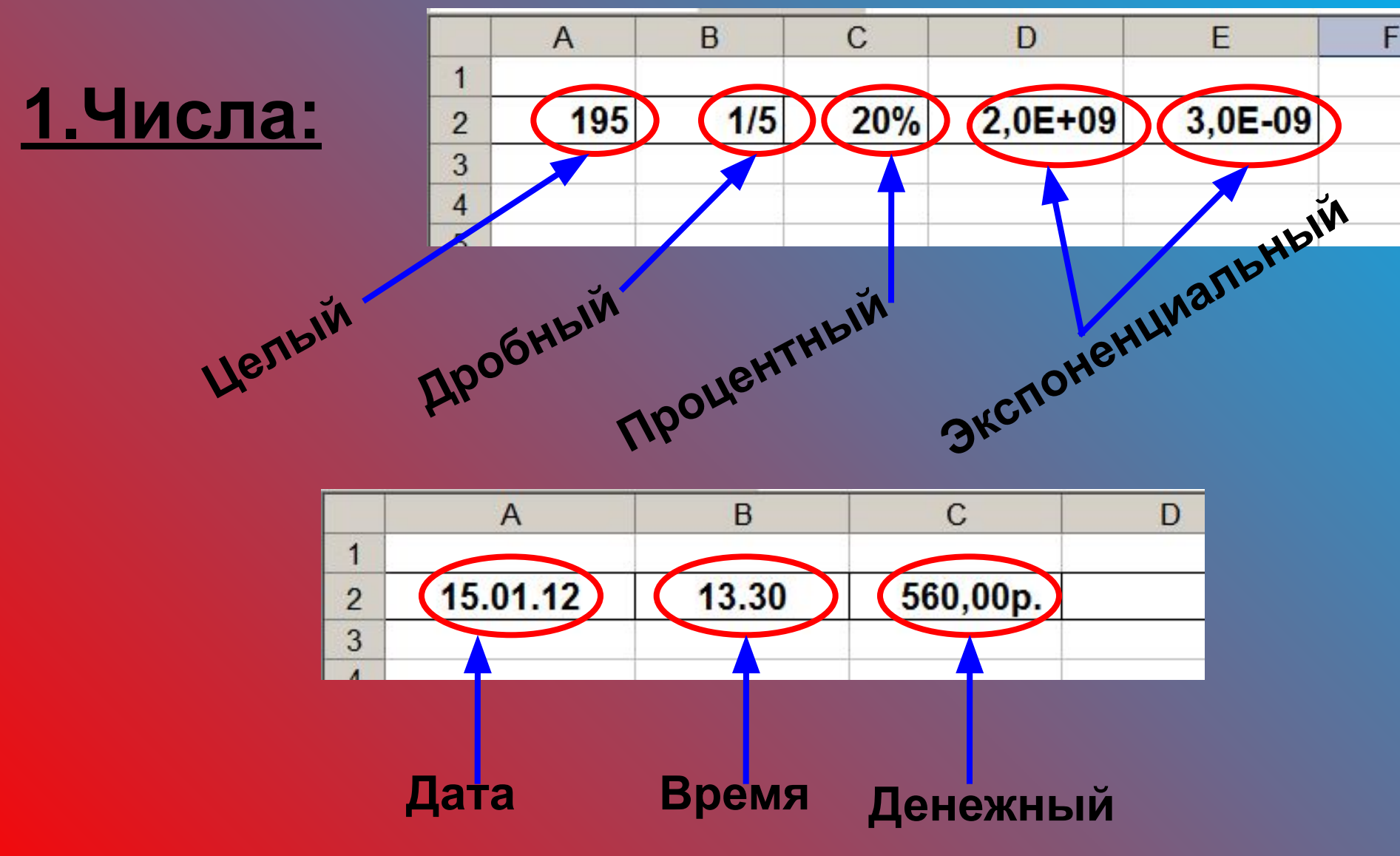

**2.Текст:**

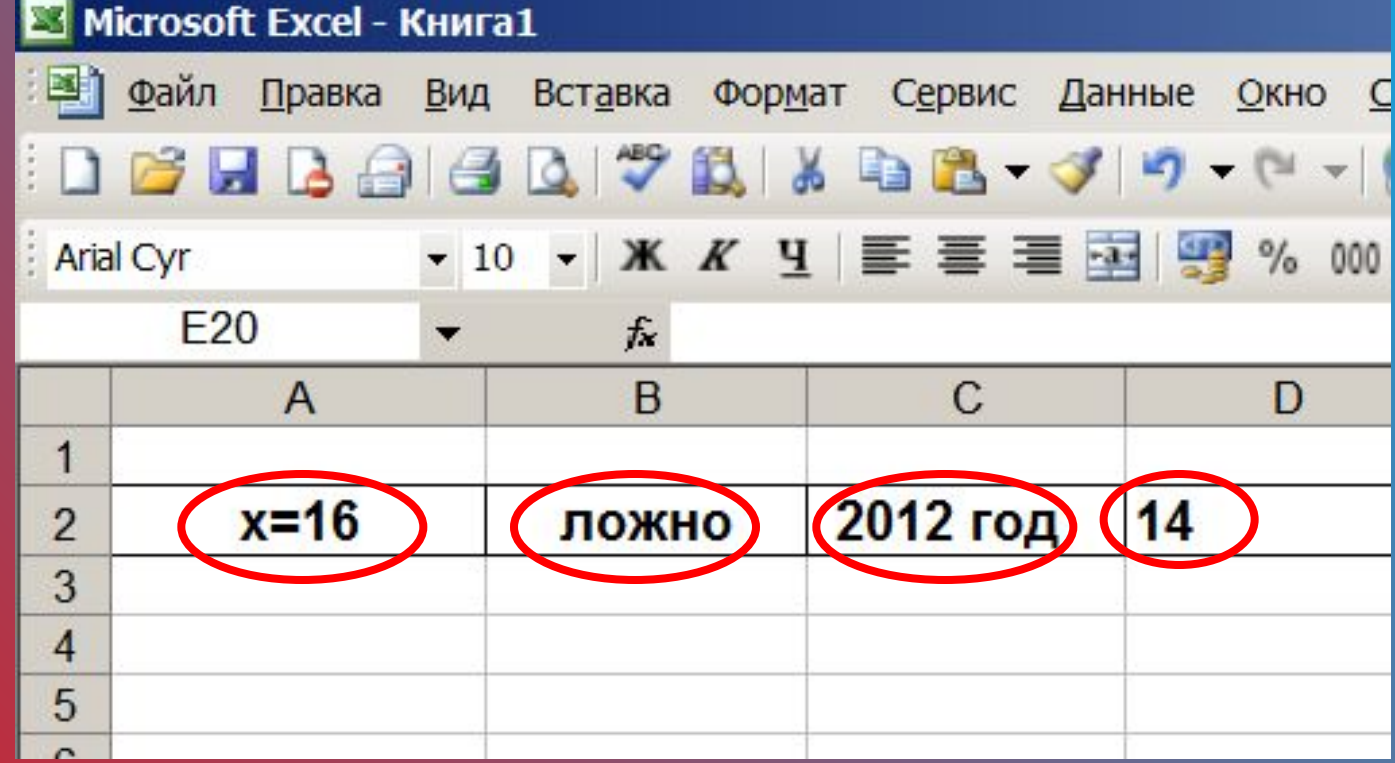

**Буквы, цифры, пробелы, различные символы** <sup>18</sup>

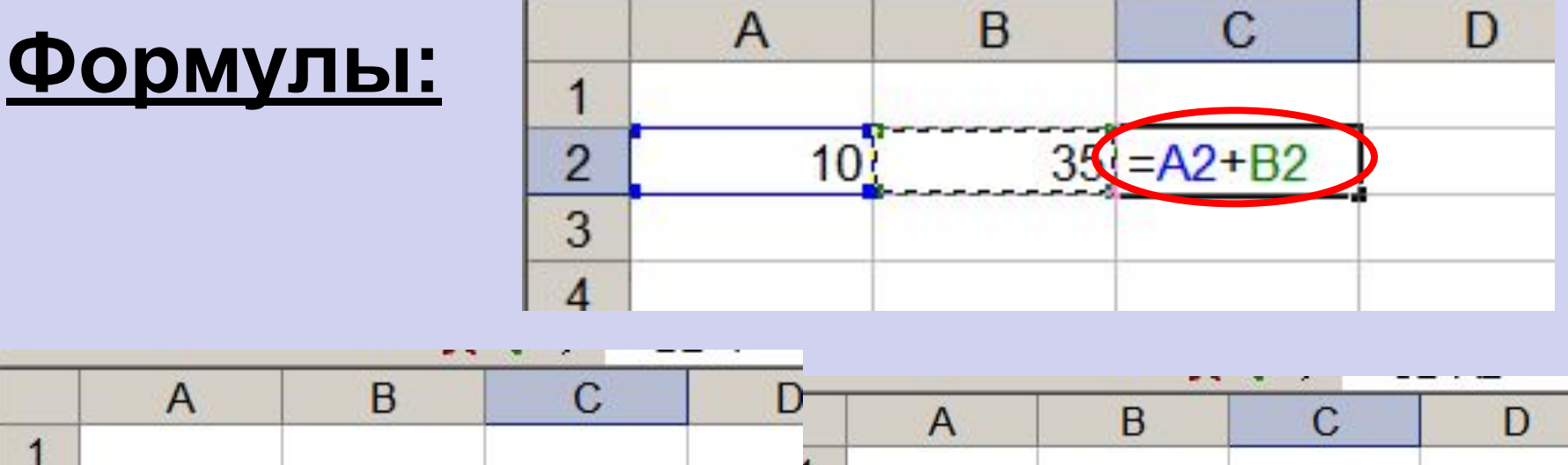

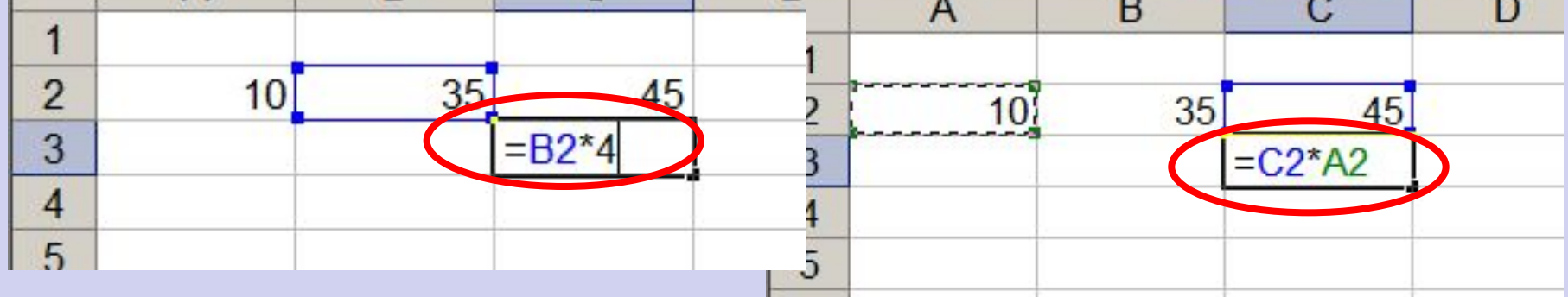

**1.Формула начинается со знака =. 2.Формула вводится на английском языке. 3. Конец формулы обозначается клавишей Enter19** 

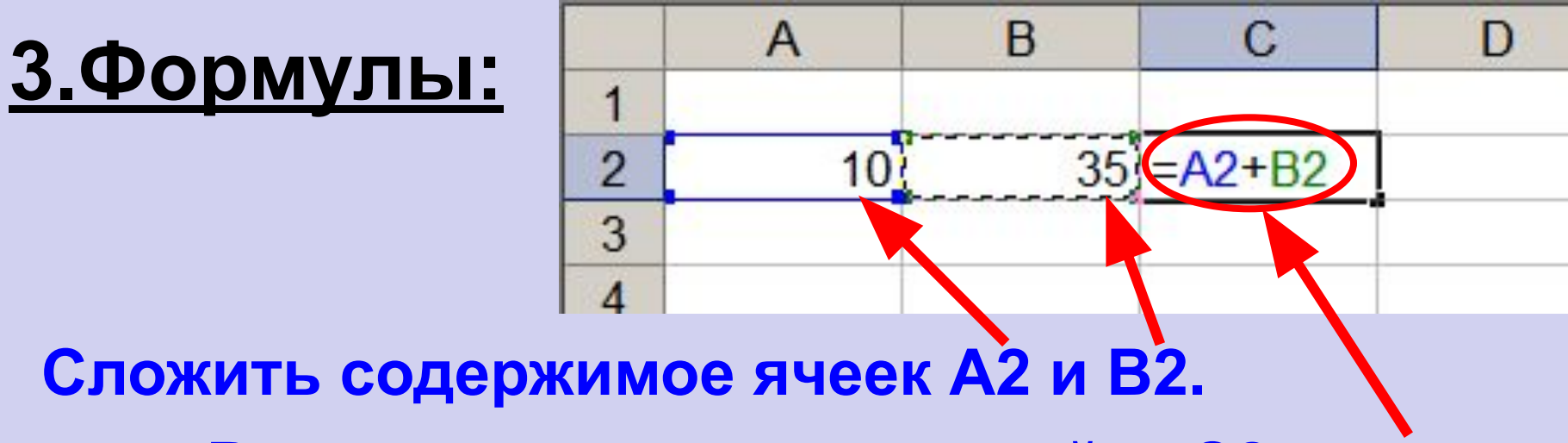

**Результат поместить в ячейку С2.**

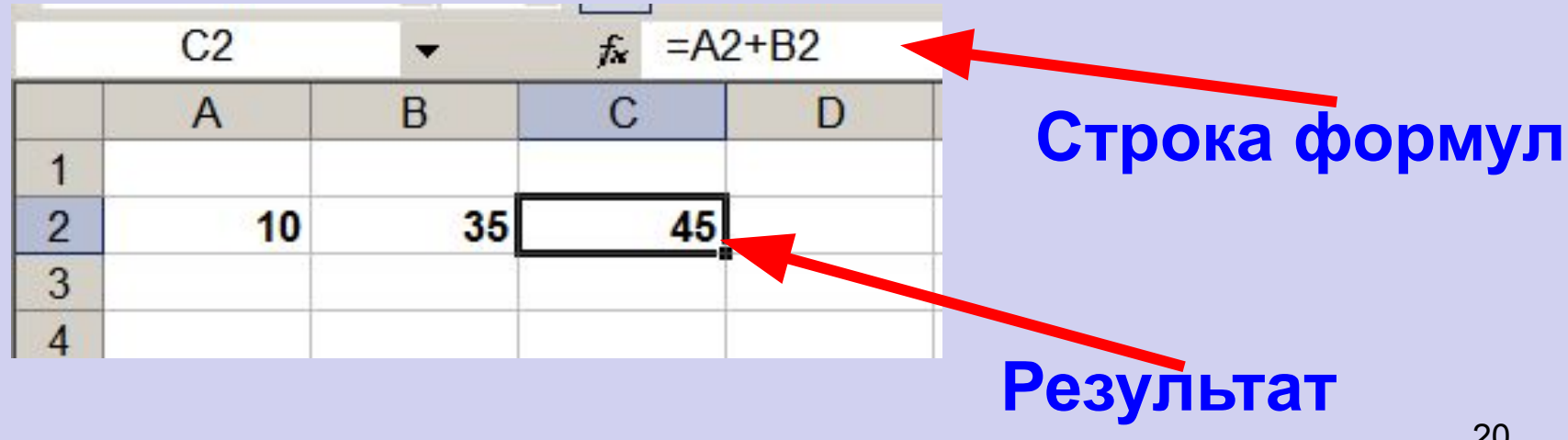

# **Отличие ЭТ от таблиц на бумаге:**

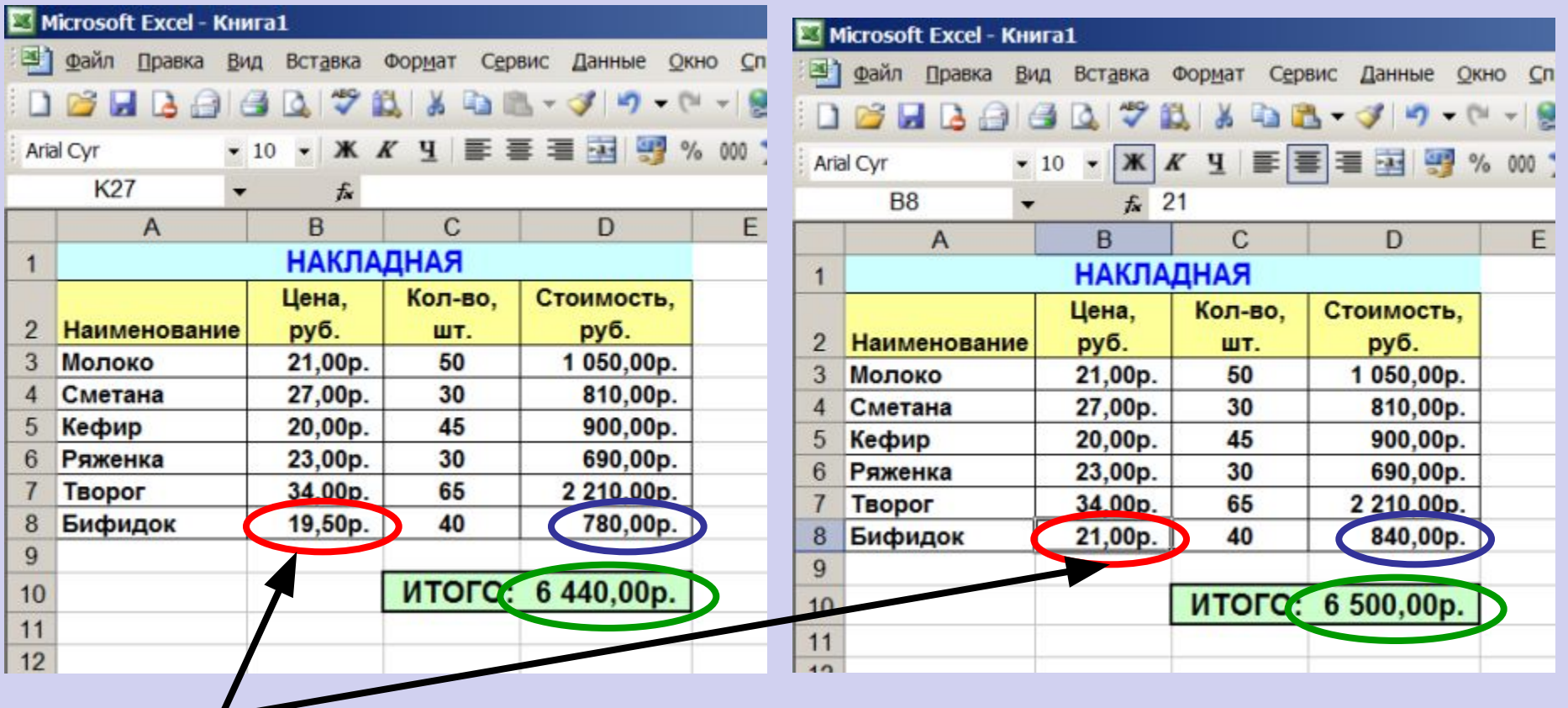

#### **Изменилась цена,**

**поэтому изменились Стоимость и ИТОГО (АВТОМАТИЧЕСКИ)**

**ВЫВОД: ЭТ может постоянно меняться.**

# Ссылки на ячейки

- Если в формуле встречается адрес ячейки, он называется ссылкой на ячейку.
- Ссылки бывают относительные, смешанные и абсолютные.
- У смешанных и абсолютных ссылок добавляется знак \$ к имени столбца или к номеру строки.

### **Ссылки на адреса ячеек**

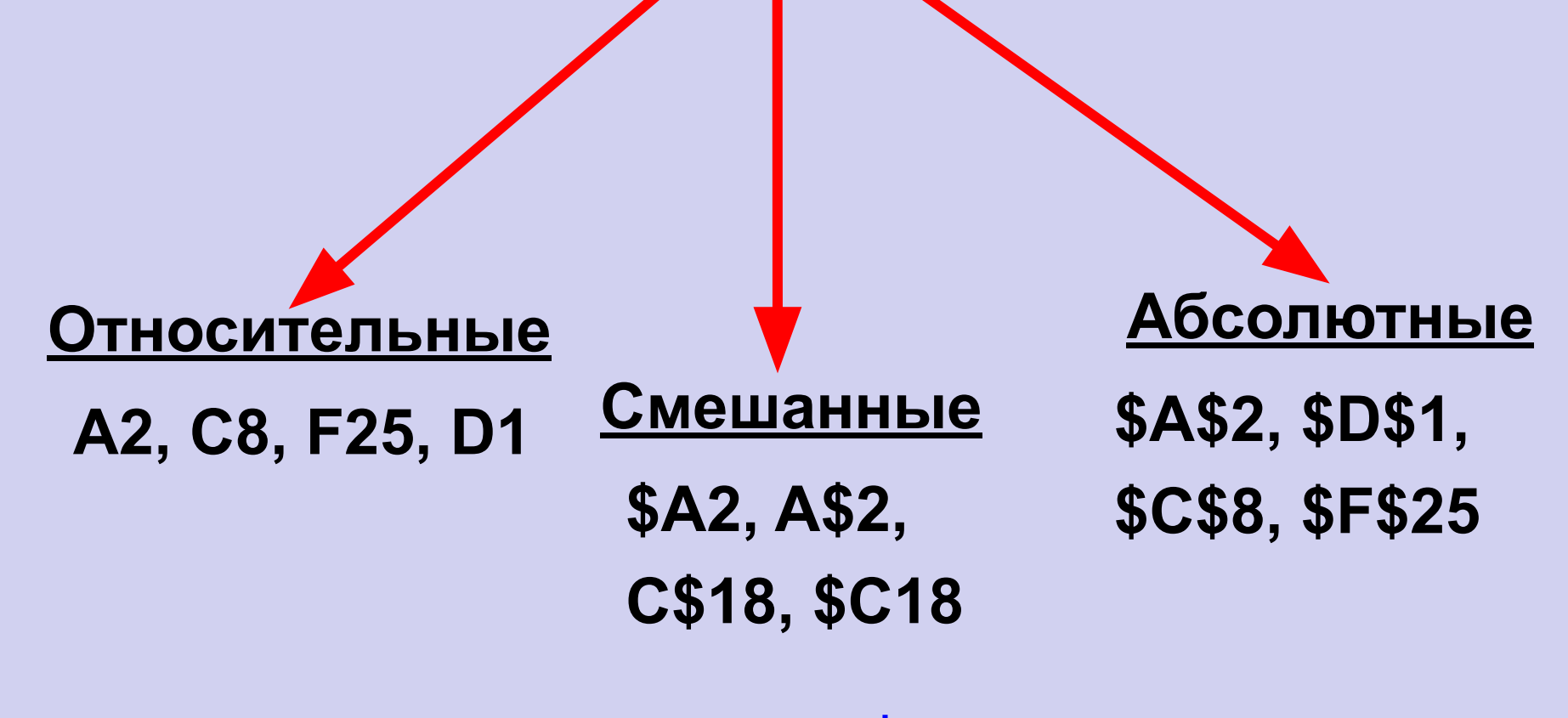

**При копировании знак \$ замораживает номер строки (А\$2), номер столбца (\$F25) или то и другое (\$A\$2).**

## **Копирование формул с относительной ссылкой**

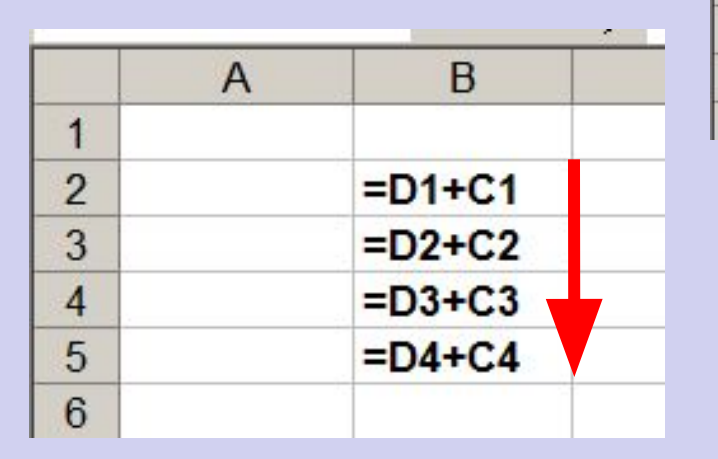

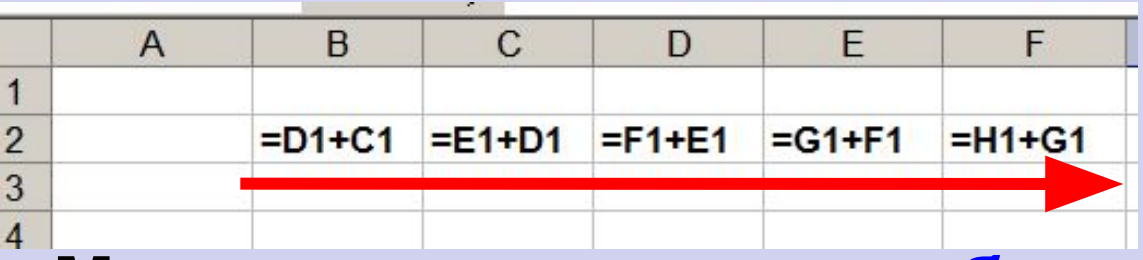

#### **Меняется название столбца**

#### **Меняется № строки**

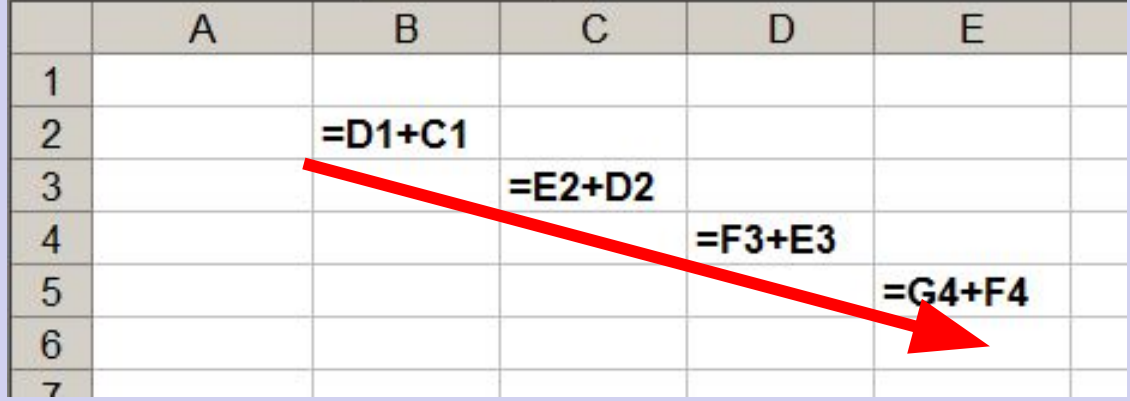

#### **Меняется № строки и название столбца** <sup>24</sup>

# **Копирование формул с абсолютной ссылкой**

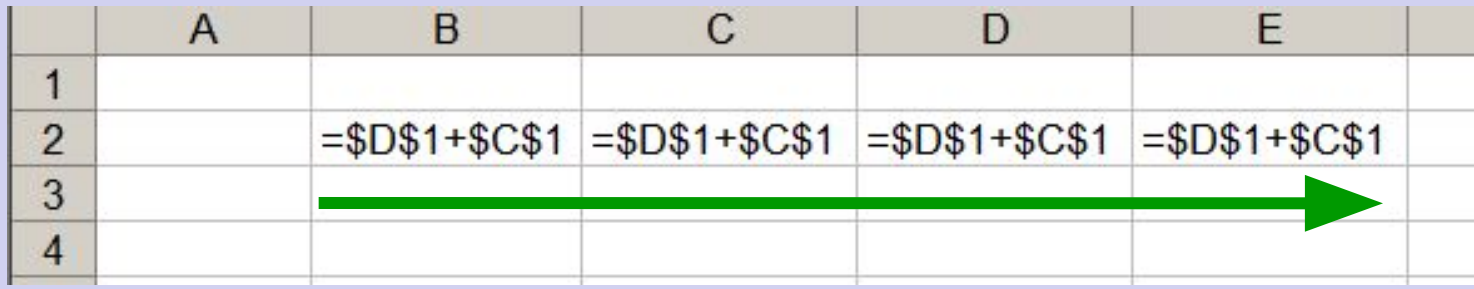

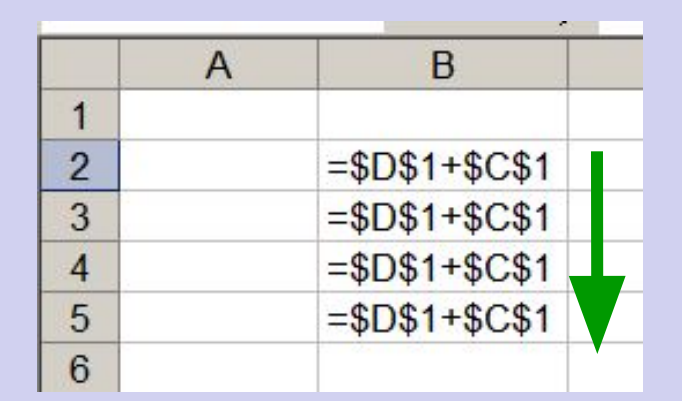

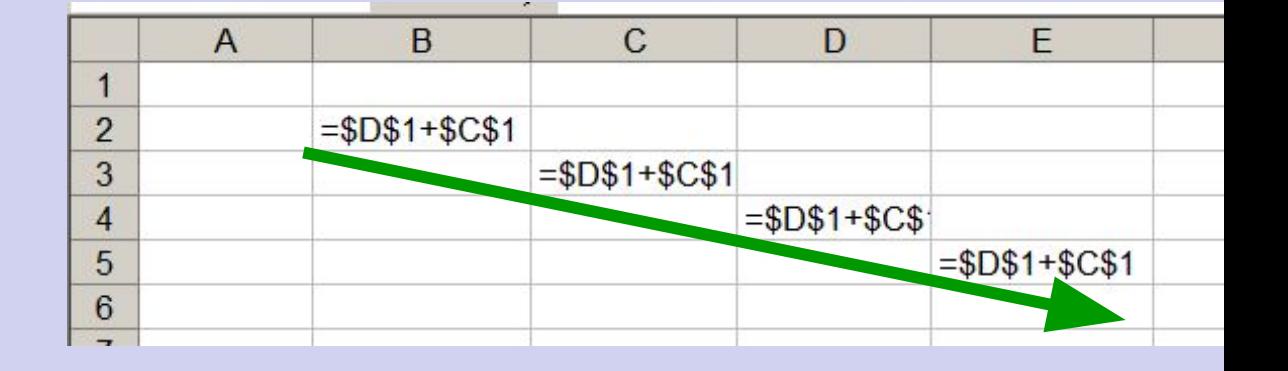

**Замороженная ссылка не изменяется!**

## **Копирование формул со смешанной ссылкой**

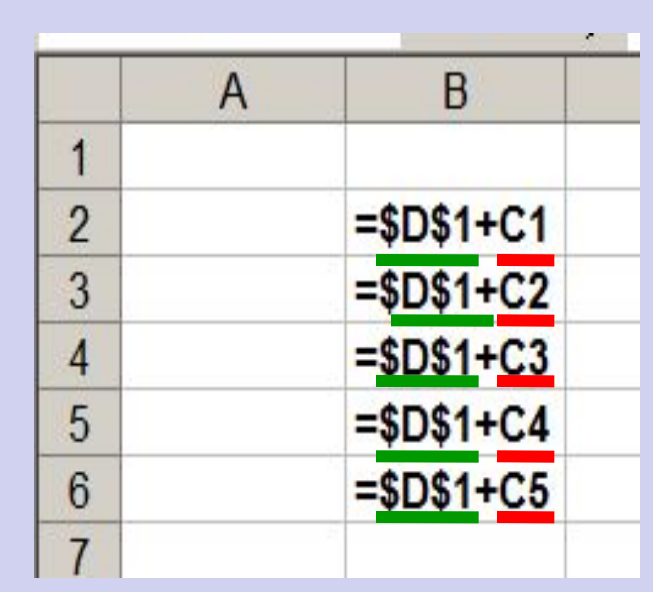

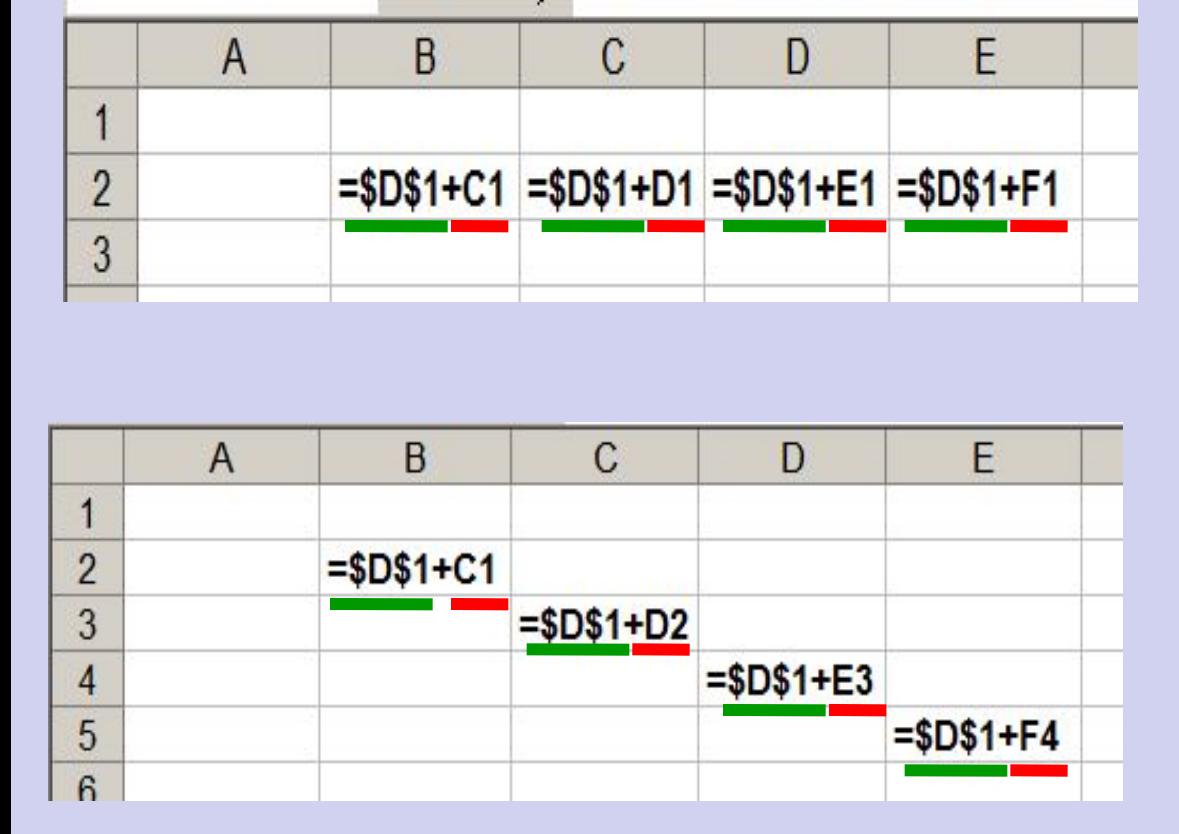

**Замороженная ссылка не изменяется!**

# **Задание 1.**

#### **Указать: 1).адрес активной ячейки; 272).имена выделенных диапазонов:**

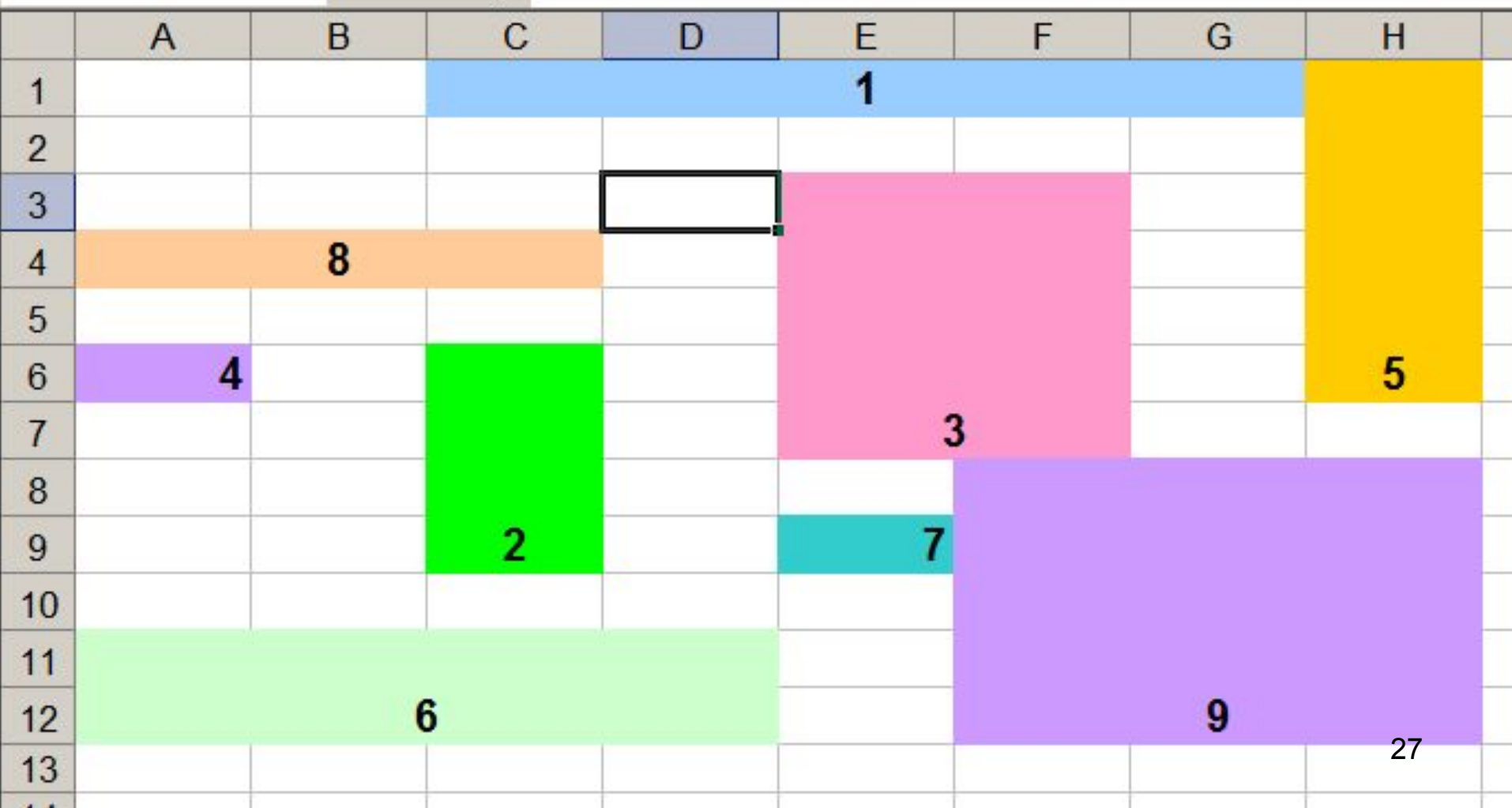

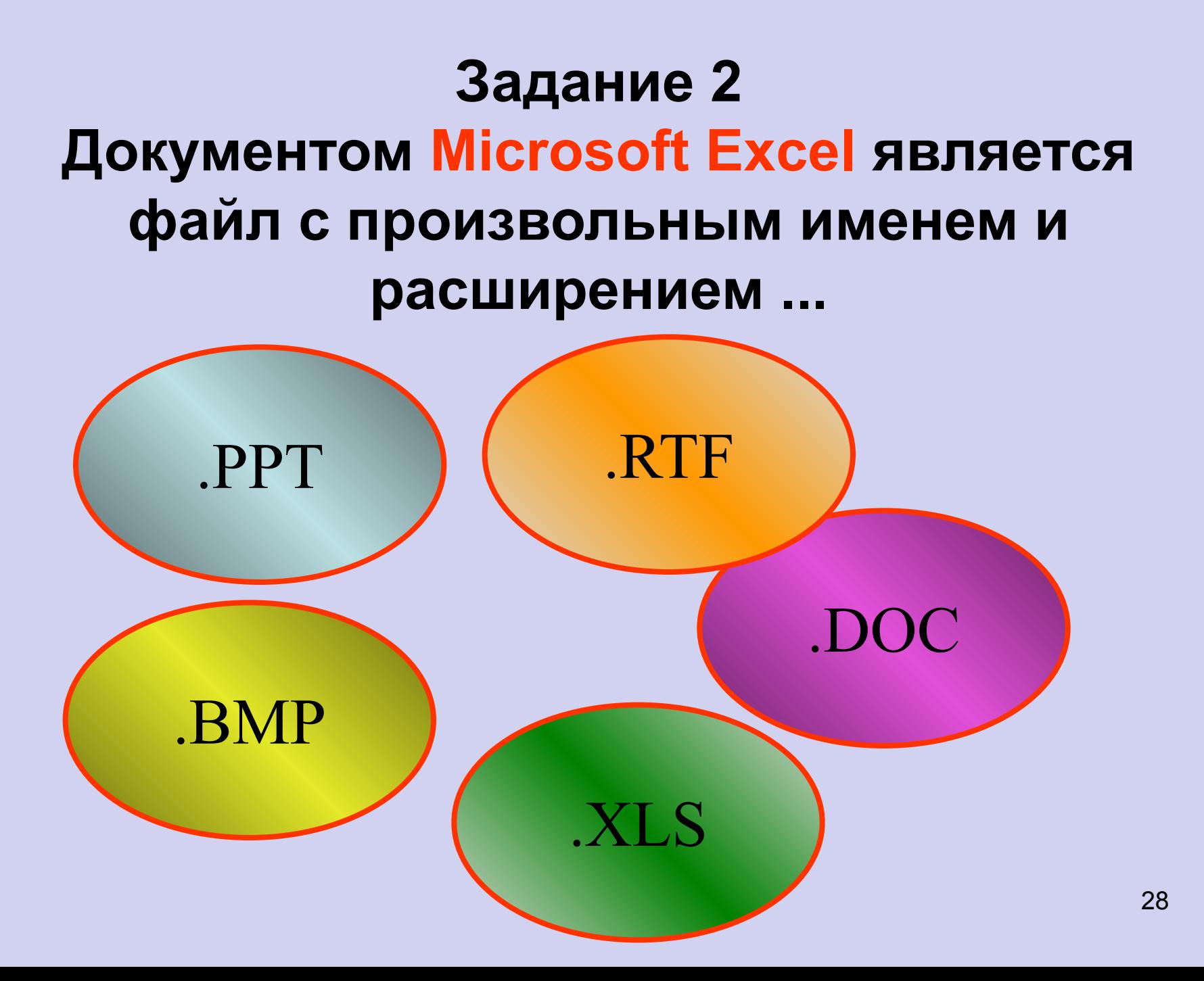

#### Задание 3

#### Как называются объекты 1-8 программы Microsoft Excel ?

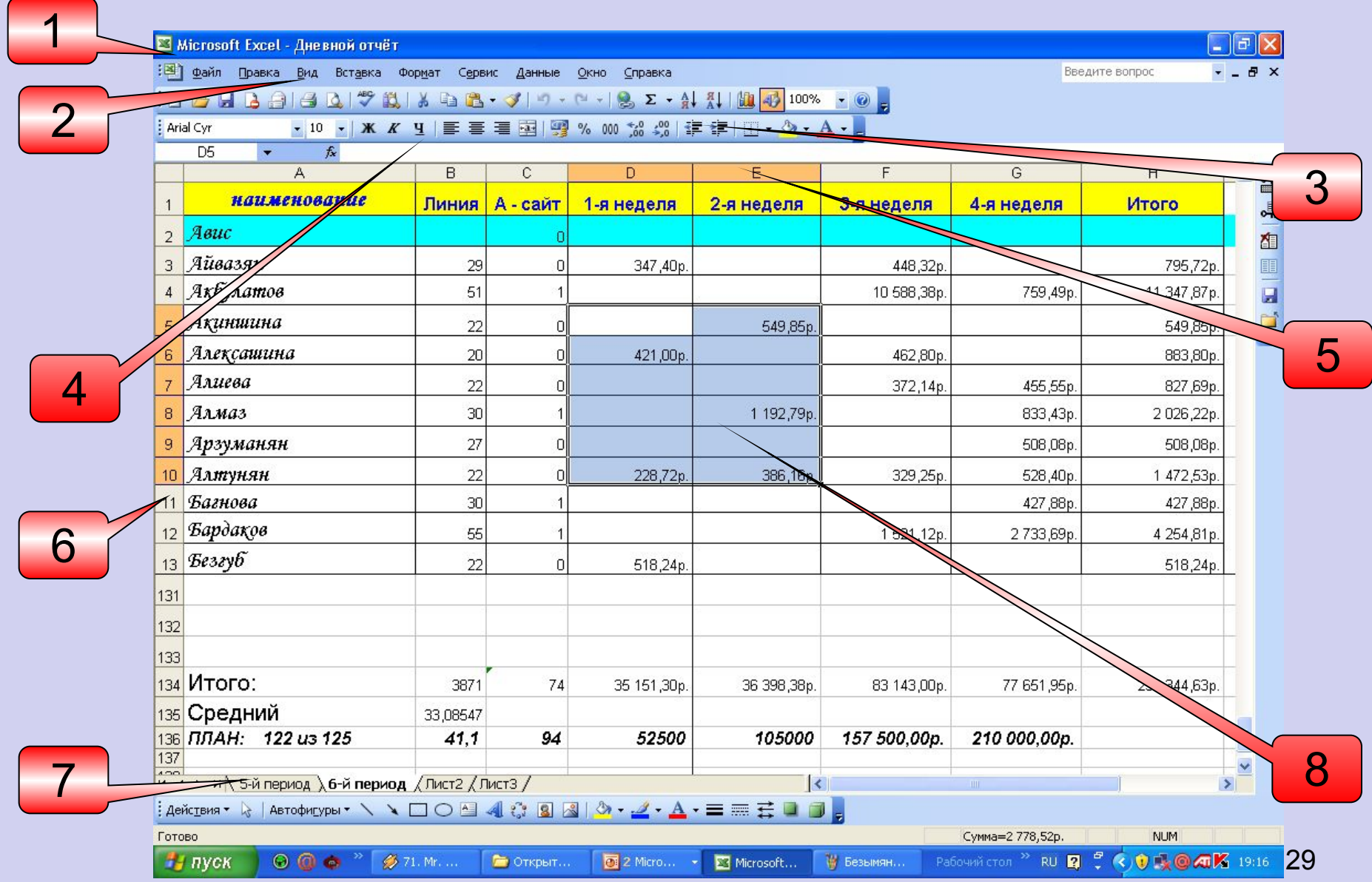